Génie de la conception GNG 1503

#### **LIVRABLE DE PROJET D : CONCEPTUALISATION**

Par Lalande William (3003692286) Miyara Omar (300362383) Thibault Morgane (300289471) Toto Samantha (300309488) Zalim Malak (300381234)

Rapport présenté à Monsieur Emmanuel Bouendeu

Université d'Ottawa – Faculté de génie 11 février 2024

# <span id="page-1-0"></span>1. Résumé

L'objectif de ce livrable, est de générer une série de concepts préliminaires, basés sur l'étalonnage et la liste des critères de conception, afin de répondre à la problématique du projet de conception. Par la suite, il s'agit d'effectuer une analyse approfondie et une évaluation de ces concepts à développer pour notre solution en justifiant chaque choix tout au long du processus.

# Table des matières

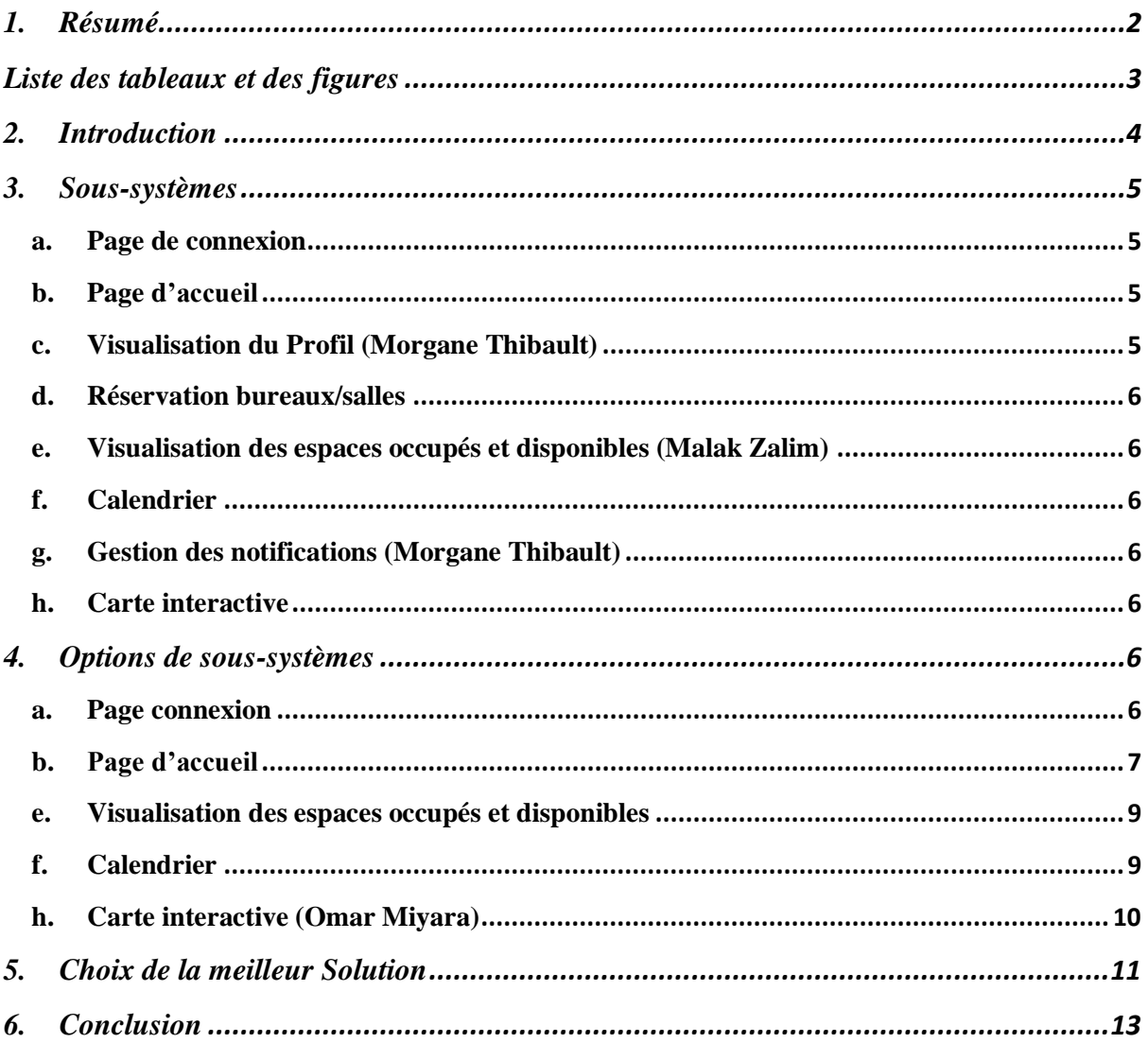

# <span id="page-2-0"></span>Liste des tableaux et des figures

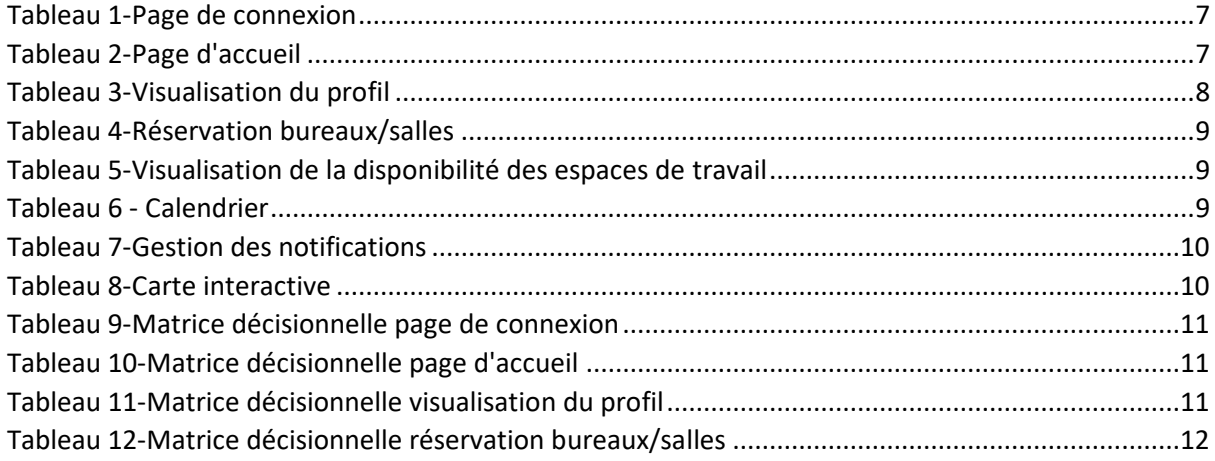

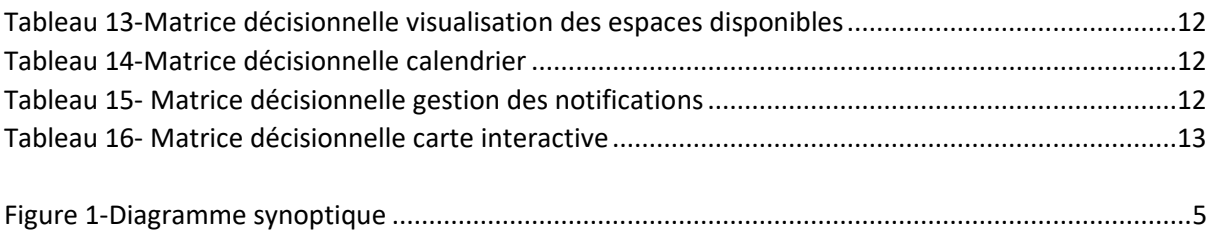

# <span id="page-3-0"></span>2. Introduction

Face aux défis rencontrés par l'équipe de direction générale de la gestion et de l'exécution de projets chez Services partagés Canada, travaillant en mode hybride, une nécessité se fait jour : améliorer l'efficacité de leur plate-forme de réservation d'espace de travail. Avec pour objectif d'optimiser leur productivité et leur confort, l'équipe recherche un concept d'espace de bureau hôtelier, permettant aux employés de réserver un espace pour la journée lorsqu'ils travaillent en présentiel. Avec un budget limité à 100\$, le développement de ce système est urgent, devant être achevé avant la Journée de la Conception prévue le 4 avril 2024.

Pour répondre pleinement à ce besoin, les employés de Services partagés Canada recherchent un système de réservation d'espace de travail offrant davantage de renseignements sur les réservations. Ils aspirent à accéder à un plan d'étage réaliste, agrémenté d'images ou d'une vue panoramique des espaces de travail, ainsi qu'à un inventaire pour éviter la surcharge des sacs. De plus, ils souhaitent être informés en temps réel sur la disponibilité des espaces et sur l'identité des personnes présentes, afin de localiser leurs collègues de travail. Pour répondre à leurs attentes, il est crucial que la plate-forme soit conviviale, avec une interface intuitive et un processus de réservation simplifié. La mise en place d'un système d'aide en ligne rapide et de notifications concernant les réservations et les modifications est également essentielle pour garantir une expérience utilisateur optimale.

La résolution de ce problème, à travers le développement d'un système efficace de réservation d'espace de travail pour les employés de Services partagés Canada travaillant en mode hybride, aurait un impact significatif. Non seulement cela répondrait aux besoins spécifiques de l'équipe de direction générale de la gestion et de l'exécution de projets, mais cela pourrait également bénéficier à d'autres entreprises confrontées à des problématiques similaires. En favorisant l'adoption du travail hybride et en offrant plus de flexibilité aux employés dans l'organisation de leur travail, cette solution contribuerait à une meilleure adaptation aux besoins changeants du monde du travail, ainsi qu'à une amélioration de la satisfaction et de la productivité des employés

Dans ce livrable, nous utiliseront l'étape de l'idéation, la troisième de la pensée conceptuelle, qui consiste à générer des concepts de base et par la suite à les analyser et sélectionner les options les plus adéquates en réponse à notre problématique, afin de fournir aux clients des solutions adaptées.

Pour ce faire, nous développerons, plusieurs sous-systèmes correspondants aux différentes interfaces de notre application pour satisfaire aux mieux les besoins des clients. Notre application se distinguera par son interface intuitive et une simplicité d'utilisation,

particulièrement pour les novices en technologies. Elle offrira également des fonctionnalités avancées, telles que la visualisation de l'inventaire disponible, la recherche d'emplacements, et la disponibilité en temps réel des espaces de travail, avec la possibilité de modifier et d'annuler les réservations facilement.

# <span id="page-4-0"></span>3. Sous-systèmes

Lorsque vous accédez à notre application, toutes les fonctionnalités essentielles sont centralisées sur la page d'accueil. Vous pourrez ainsi effectuer des actions telles que la réservation d'un espace, la modification et l'annulation des réservations existantes, consulter le calendrier, gérer les notifications et accéder à votre profil.

Voici un diagramme synoptique de notre application pour mieux comprendre son interface.

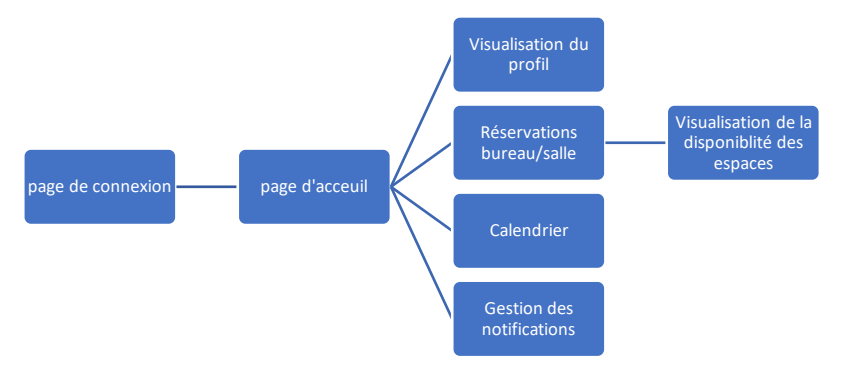

<span id="page-4-4"></span>*Figure 1-Diagramme synoptique*

a. Page de connexion (Samantha Toto)

<span id="page-4-1"></span>La page de connexion sert à vous authentifier en inscrivant votre courriel professionnel ainsi que le mot de passe, avant d'accéder à votre compte et de bénéficier des fonctionnalités de l'application. Une fois cette page remplie, vous accéderez à la page d'accueil.

b. Page d'accueil (Samantha Toto)

<span id="page-4-2"></span>La page d'accueil vous permet de naviguer à travers les différentes fonctionnalités de l'application. En effet, vous pourrez directement réserver un espace de travail en cliquant sur le bouton « réserver », annuler ou modifier vos réservations en cliquant sur les boutons dédiés, et consulter votre calendrier de réservations. De plus, vous avez la possibilité de gérer vos notification grâce à l'icône de la cloche et accéder à votre profil en cliquant sur votre photo. En outre, vous pourrez voir les réservations du jour directement depuis cette interface.

c. Visualisation du Profil (Morgane Thibault)

<span id="page-4-3"></span>La visualisation du profil va donner l'opportunité aux clients et utilisateurs d'avoir une idée claire aux profils de leurs collègues de travail. Ils vont être capable de voir dans quel

département et quel poste les travailleurs qui on réserver des espaces de travail occupe. Ceci aide à visualiser et trouver ces collègues de travail lors de la réservation.

### d. Réservation bureaux/salles

<span id="page-5-0"></span>Cette fonctionnalité sert à réserver les espaces de travail en cliquant sur les boutons appropriés dans la page d'accueil.

e. Visualisation des espaces occupés et disponibles (Malak Zalim)

<span id="page-5-1"></span>Cela va permettre aux personnes de voir les espaces qui sont disponibles mais aussi ceux qui sont occupées lorsqu'ils feront leur choix de réservation.

### f. Calendrier (Malak Zalim)

<span id="page-5-2"></span>Le calendrier va permettre aux personnes qui utilisent l'application de voir les jour ou le bureaux et ouvert mais aussi qui sont les personnes qui ont réservé, ça veut aussi permettre de voir leurs coéquipiers dans le même département mais aussi qui ont réservé dans le même bâtiment qu'eux.

### g. Gestion des notifications (Morgane Thibault)

<span id="page-5-3"></span>Une fonction de gestion de notification va envoyer des courriels de rappel lors de la réservation d'un espace de travail. Par la suite, autres notifications vont être envoyer la journée de la réservation servant comme rappel supplémentaire pour assurer l'organisation et une planification effective.

### h. Carte interactive (Omar Miyara)

<span id="page-5-4"></span>Cette carte va permettre de visualiser les personnes ayant réserver un emplacement (bureau ou salle), selon l'édifice et l'étage, en fonction de la date et de l'heure présélectionner par l'utilisateur. Elle sera interactive et va donc permettre de combiné plusieurs fonctionnalités à la fois à l'aide d'un filtre.

### <span id="page-5-6"></span><span id="page-5-5"></span>4. Options de sous-systèmes

a. Page connexion (Samantha Toto)

#### <span id="page-6-1"></span>*Tableau 1-Page de connexion*

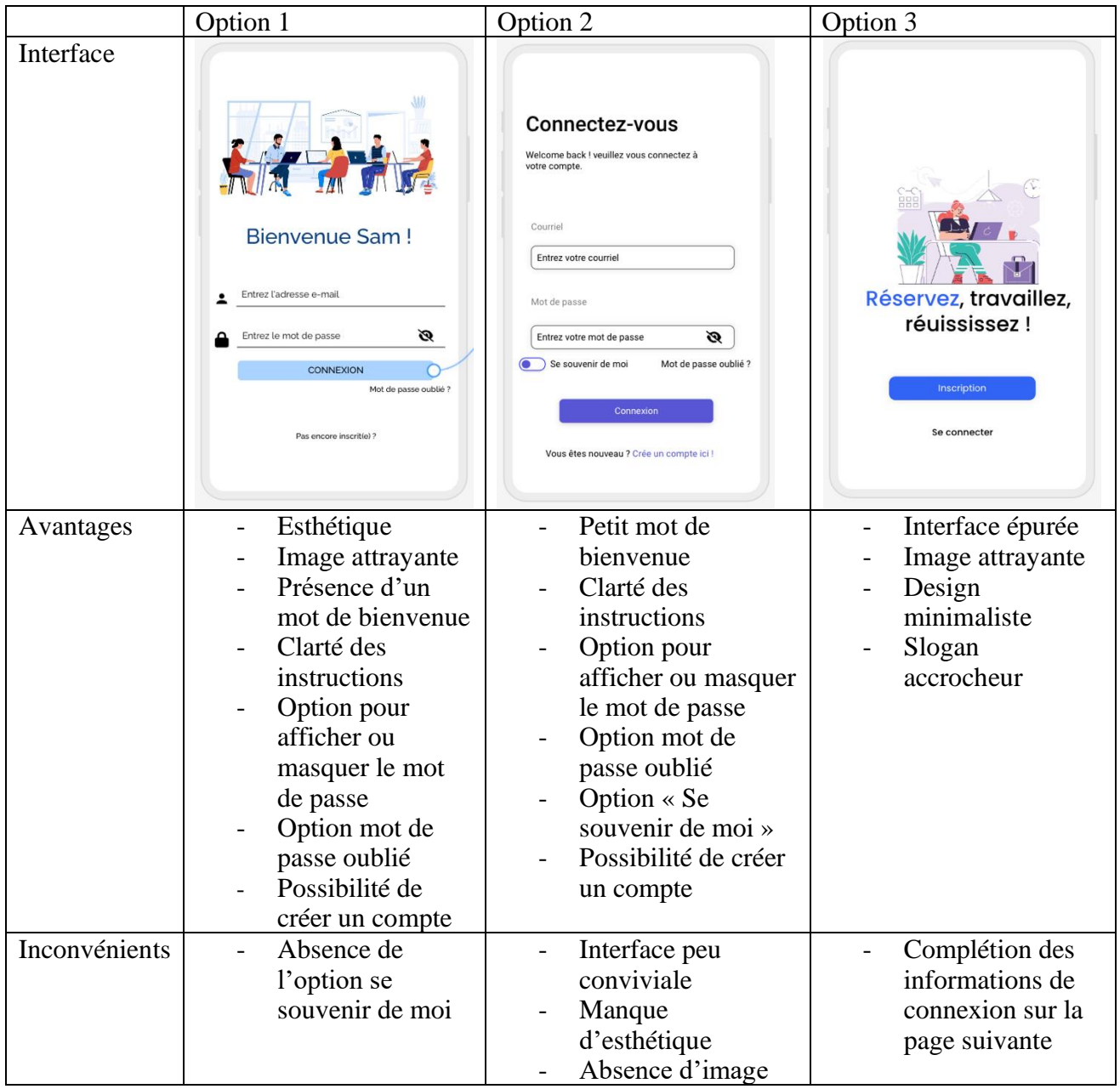

# b. Page d'accueil (Samantha Toto)

<span id="page-6-2"></span><span id="page-6-0"></span>*Tableau 2-Page d'accueil*

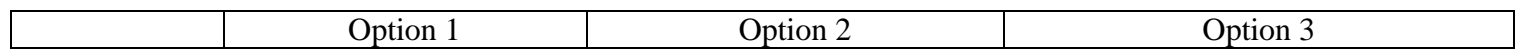

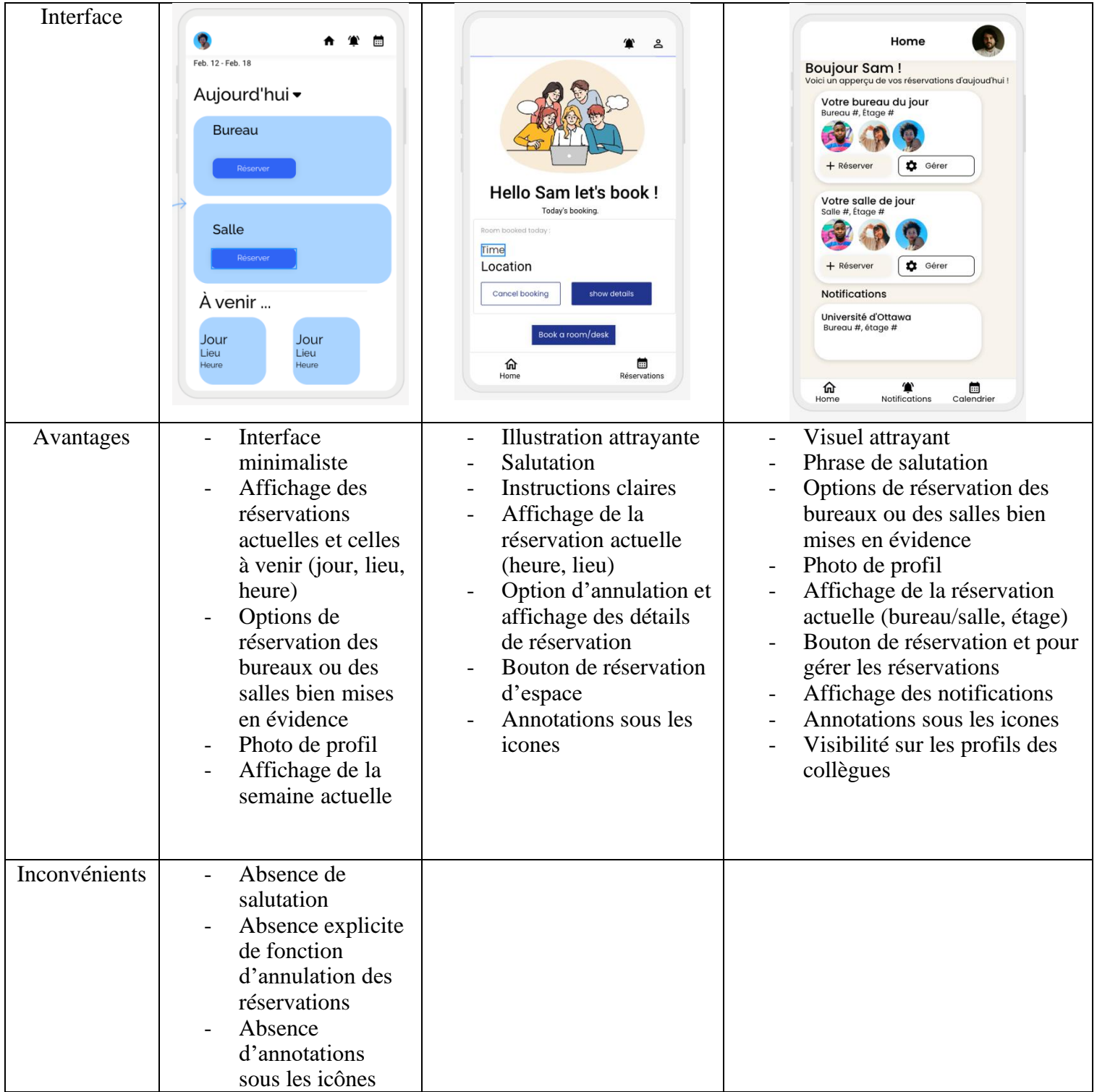

# c. Visualisation du profil (Morgane Thibault)

<span id="page-7-0"></span>*Tableau 3-Visualisation du profil*

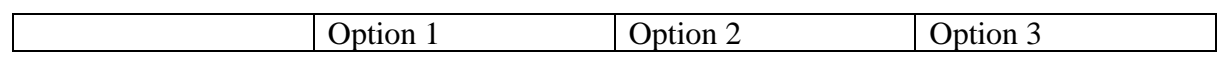

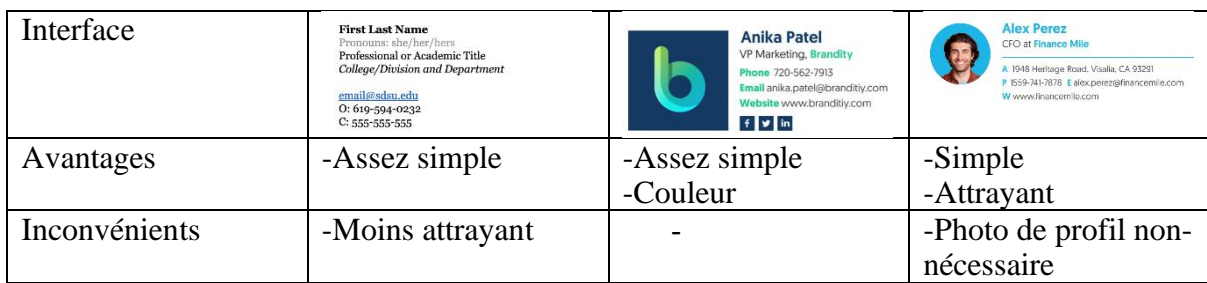

### d. Réservation Bureaux/salles (William lalande)

<span id="page-8-2"></span>*Tableau 4-Réservation bureaux/salles*

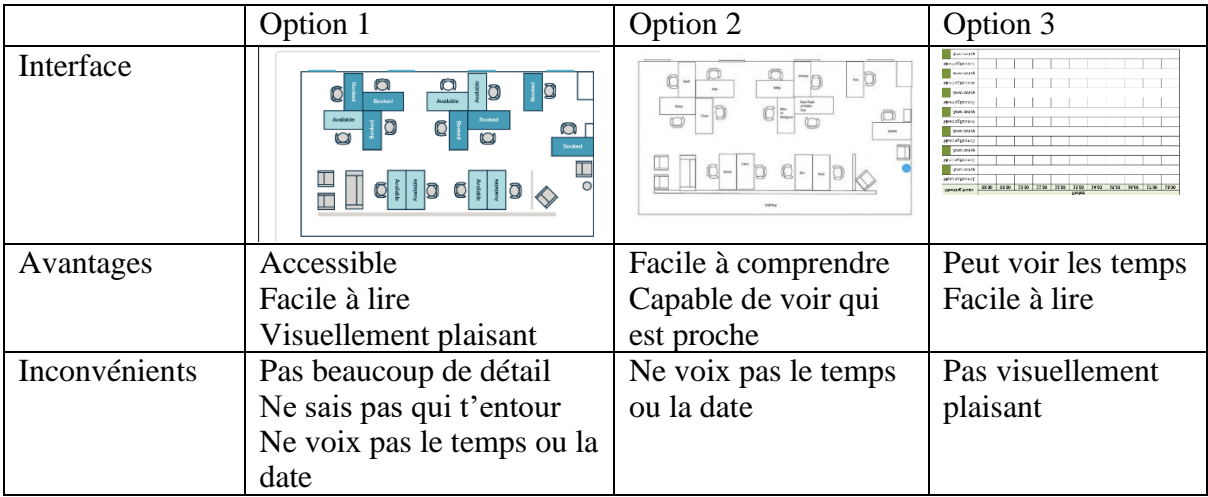

### e. Visualisation des espaces occupés et disponibles (Malak Zalim)

<span id="page-8-3"></span><span id="page-8-0"></span>*Tableau 5-Visualisation de la disponibilité des espaces de travail*

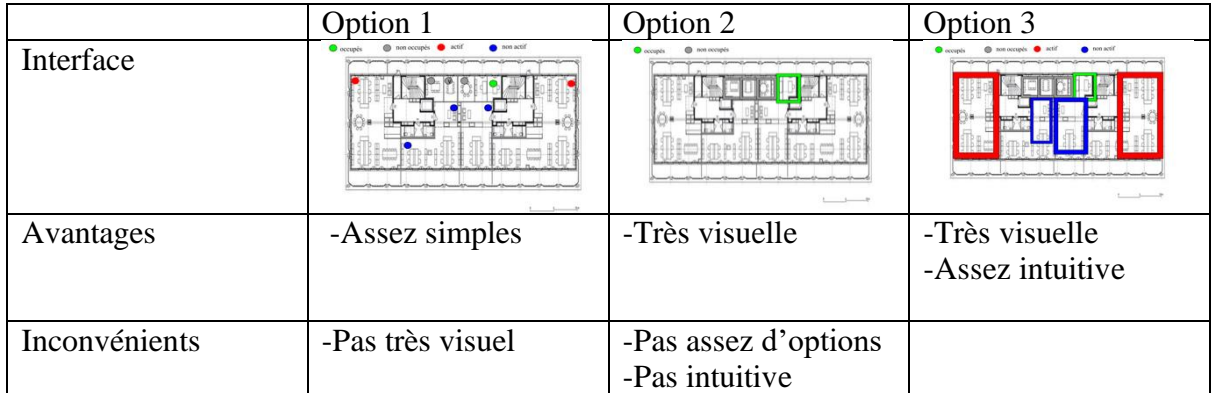

### f. Calendrier (Malak Zalim)

<span id="page-8-4"></span><span id="page-8-1"></span>*Tableau 6 - Calendrier*

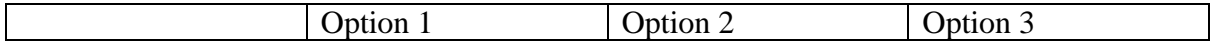

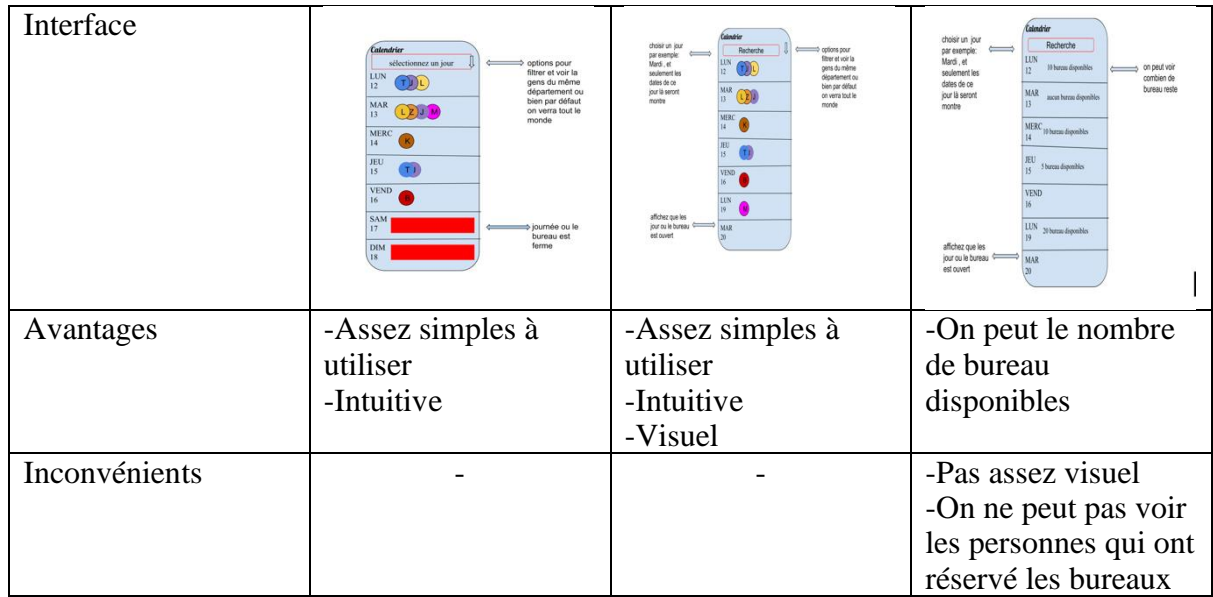

### g. Gestion des notifications (Morgane Thibault)

<span id="page-9-1"></span>*Tableau 7-Gestion des notifications*

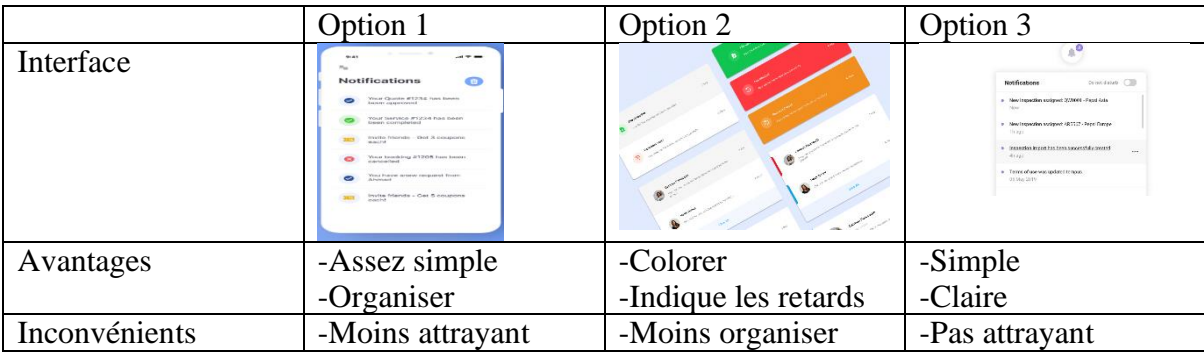

# h. Carte interactive (Omar Miyara)

#### <span id="page-9-2"></span><span id="page-9-0"></span>*Tableau 8-Carte interactive*

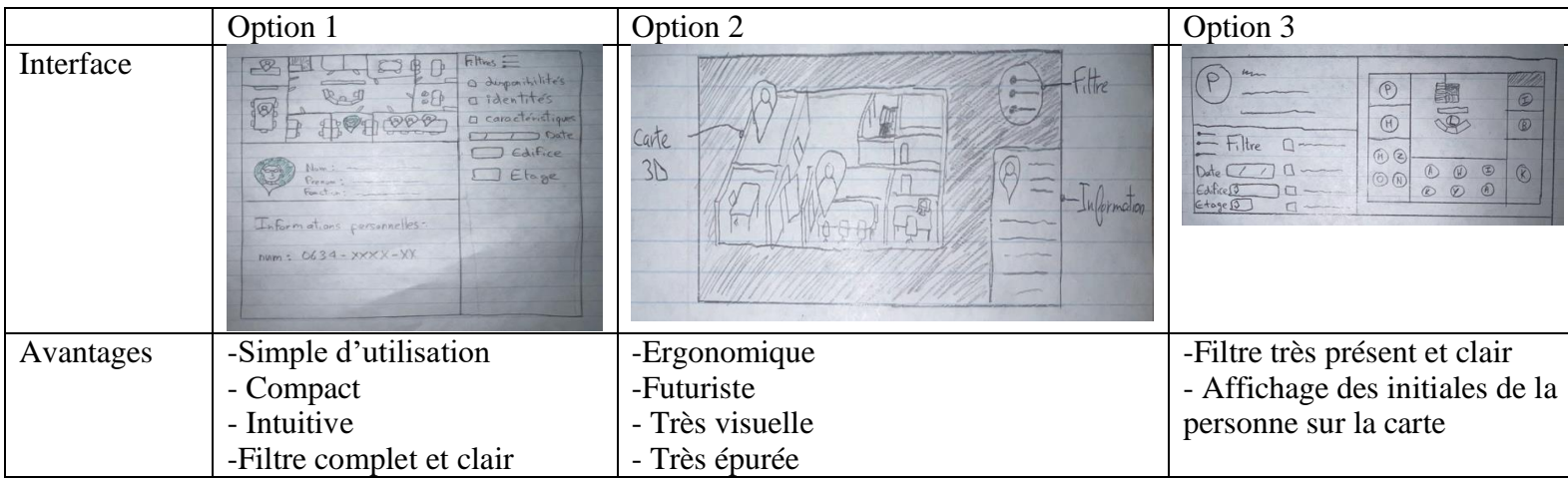

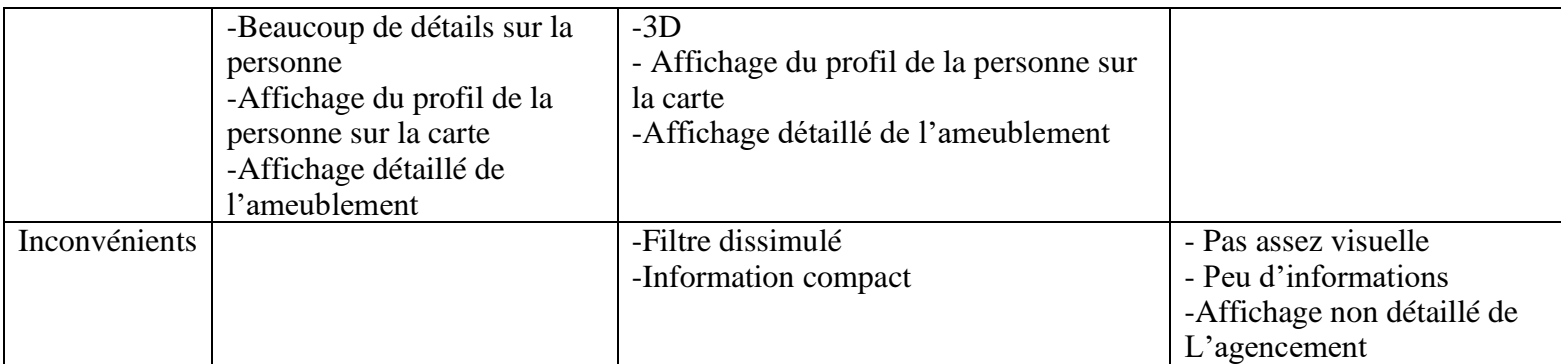

# <span id="page-10-0"></span>5. Choix de la meilleur Solution

Légende (matrice décisionnelle) : 3 (fort) à 1 (faible)

Légende (importance) : 5 (critique) à 1 (indésirable)

#### a. Page connexion (Samantha Toto)

<span id="page-10-1"></span>*Tableau 9-Matrice décisionnelle page de connexion*

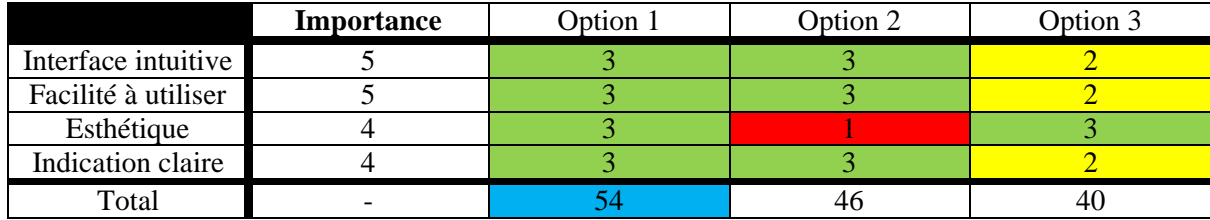

#### b. Page d'accueil (Samantha Toto)

<span id="page-10-2"></span>*Tableau 10-Matrice décisionnelle page d'accueil*

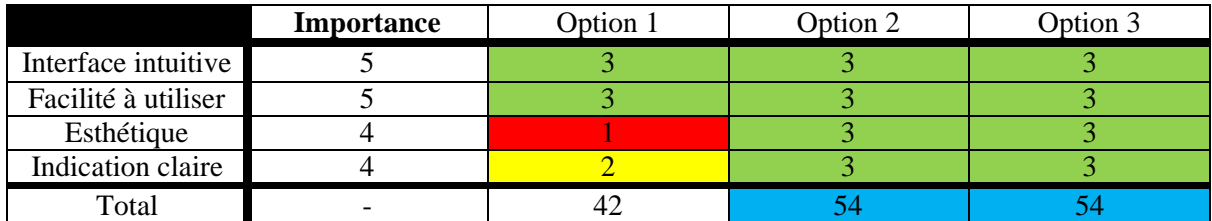

#### c. Visualisation du profil (William Lalande)

<span id="page-10-3"></span>*Tableau 11-Matrice décisionnelle visualisation du profil*

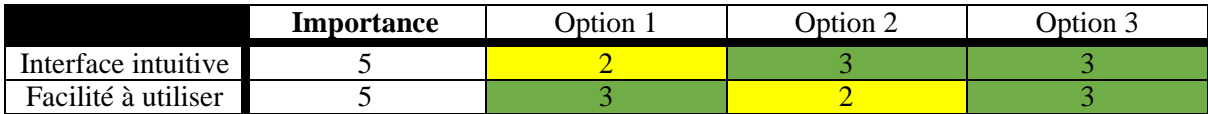

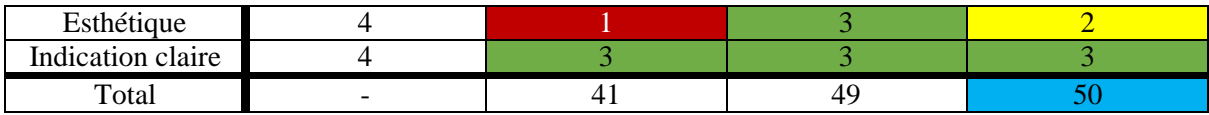

#### d. Réservation du bureau/salle (William Lalande)

<span id="page-11-0"></span>*Tableau 12-Matrice décisionnelle réservation bureaux/salles*

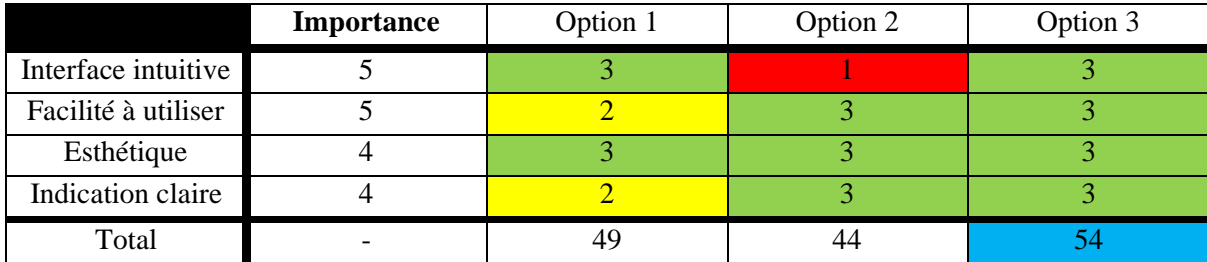

### e. Visualisation des espaces occupés et disponibles (Malak Zalim)

<span id="page-11-1"></span>*Tableau 13-Matrice décisionnelle visualisation des espaces disponibles*

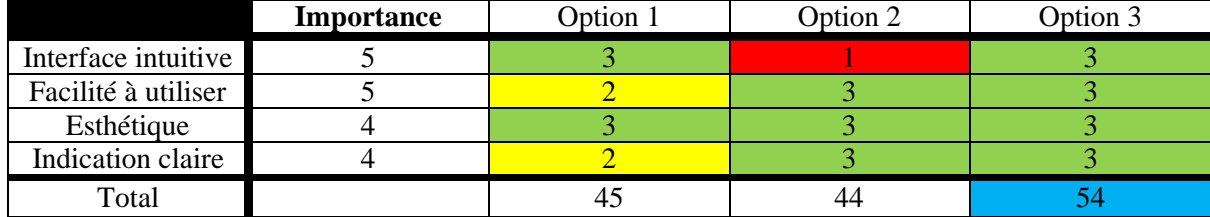

#### f. Calendrier (Malak Zalim)

<span id="page-11-2"></span>*Tableau 14-Matrice décisionnelle calendrier*

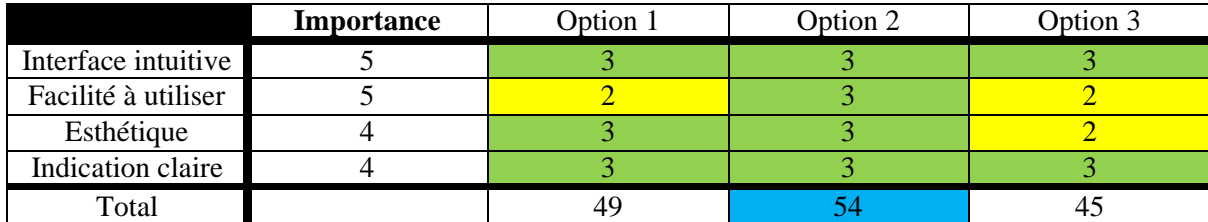

#### g. Gestion des notifications (Morgane Thibault)

<span id="page-11-3"></span>*Tableau 15- Matrice décisionnelle gestion des notifications*

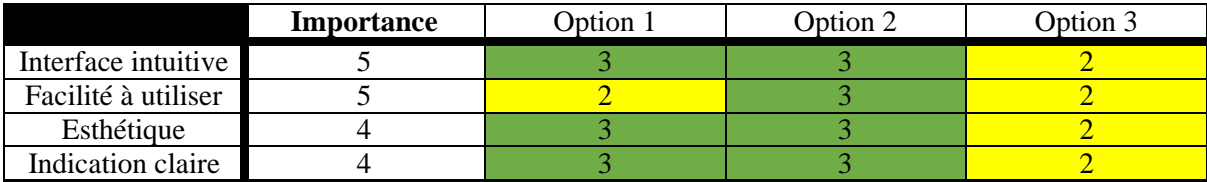

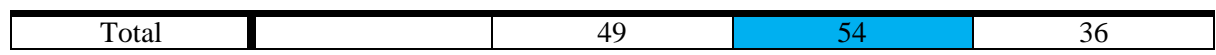

#### h. Carte interactive (Omar Miyara)

<span id="page-12-1"></span>*Tableau 16- Matrice décisionnelle carte interactive*

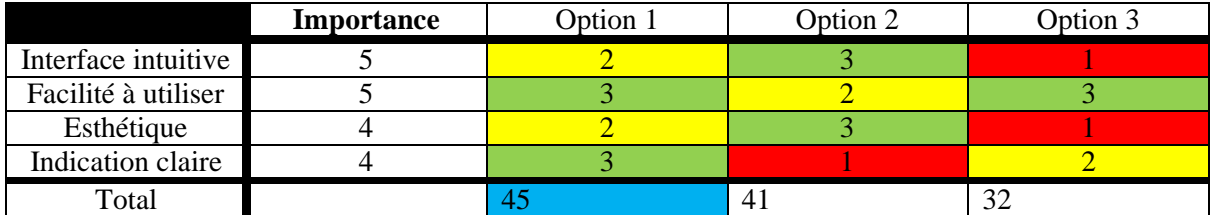

## <span id="page-12-0"></span>6. Conclusion

Dans ce livrable, nous avons utilisé les besoins préalablement définis ainsi que les critères de conception pour élaborer plusieurs interfaces qui seront intégrées à l'application. Bien que des ajustements soient susceptibles d'être apportés au fil de l'avancement de la conception, les concepts présentés nous donnent une vision initiale des interfaces envisagées ainsi que du fonctionnement de l'application.